## **Boletim Técnico**

**I** TOTVS

### **Impressão de Guia de Autorização**

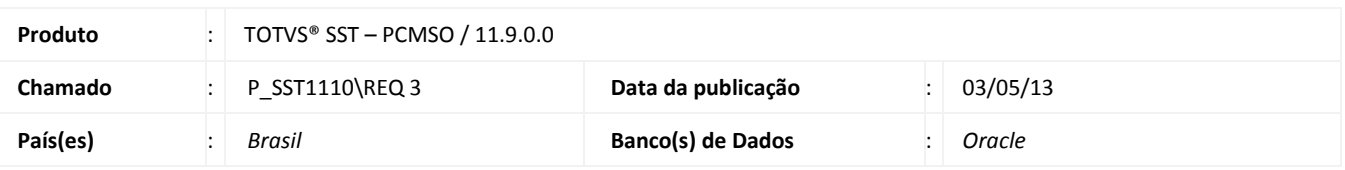

Criação da funcionalidade de impressão de **Guia de Autorização**, que será gerada após o encaminhamento do funcionário para a execução de exames no prestador. Funcionalidade disponível no menu **Central de Autorizações**.

## **Procedimento para Implementação**

#### Importante

Antes de executar a atualização é recomendável realizar o backup do banco de dados bem como dos arquivos do Sistema(executáveis, dlls e arquivos de configuração):

Realizar a atualização antes no ambiente de homologação e, posterior a devida validação, no ambiente de produção.

#### **Instruções (para o produto Saúde e Segurança do Trabalho).**

a) Execute o script que segue anexo, na base de dados de *homologação* do Personal Med.

**OBS:** o script gera um log em C:\, sendo assim, solicitamos que após a atualização, o log seja encaminhado para análise.

b) Faça o download dos aplicativos e dll's que constam nos links em anexo e descompacte-os no diretório do Personal Med. **OBS:** os aplicativos e dll's devem ser atualizados em todos os micros que possuem o Personal Med instalado.

# Atenção

Recomendamos que o chamado relacionado a esse boletim seja encerrado após a homologação.

ø

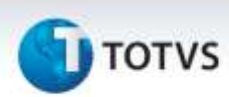

## **Atualizações do update/compatibilizador**

1. Alteração de **Arquivos**.

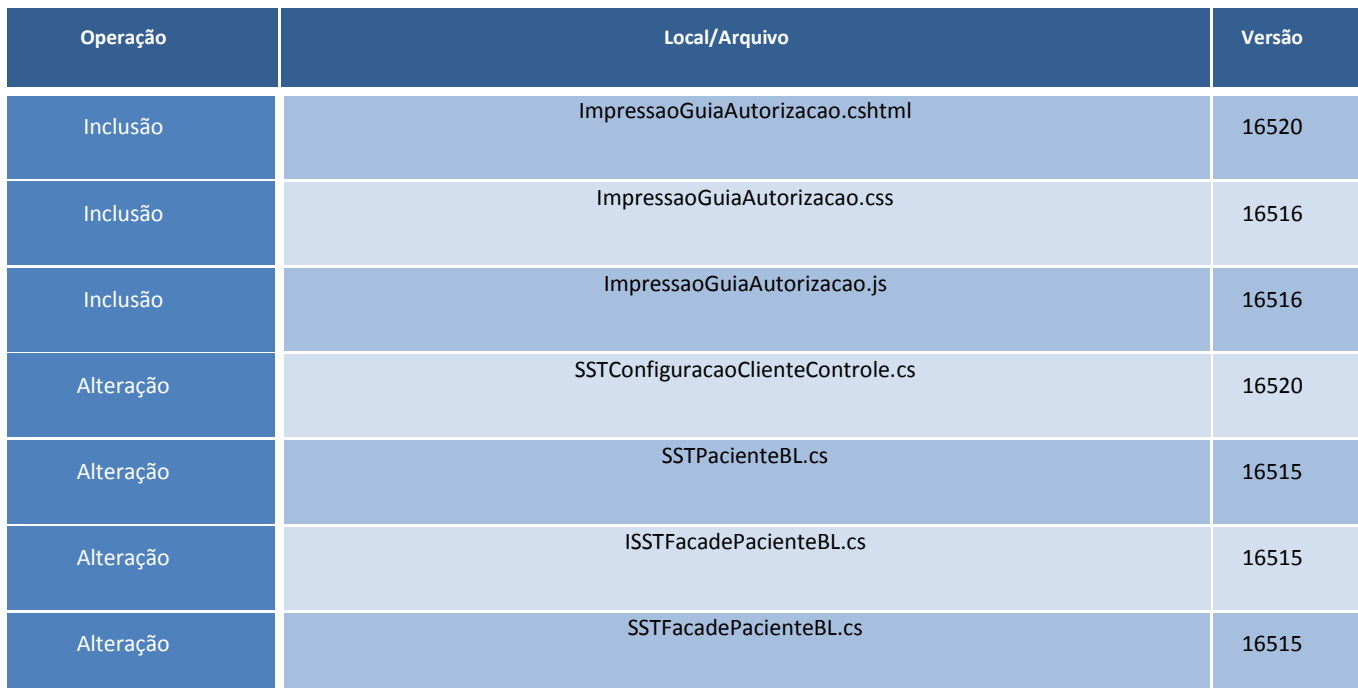

## **Procedimentos para Utilização**

ig

- 1. Acesse **Central de Autorizações/Encaminhamento.**
- 2. Realize o encaminhamento de exames/ASO para um prestador.
- 3. Em seguida, o sistema executará a criação da autorização e permitirá a impressão da guia.

## **Informações Técnicas**

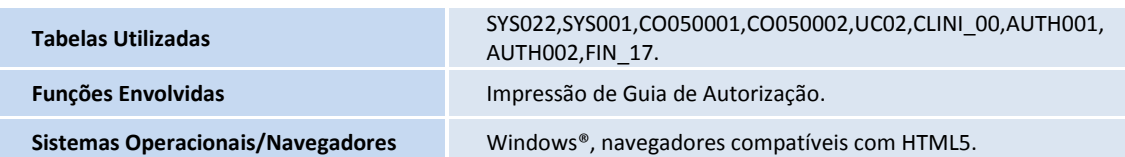